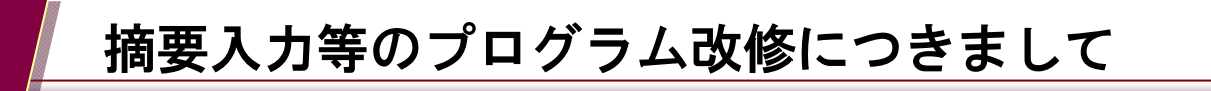

摘要選択など「会計帳簿」メニューの入力方法を改善するために、関連プログラムの改修を行ないます。 お客様の入力スタイルに合わせた設定が可能となりますので、どうぞご活用下さい。

(2010 年 11 月 10 日リリース予定)

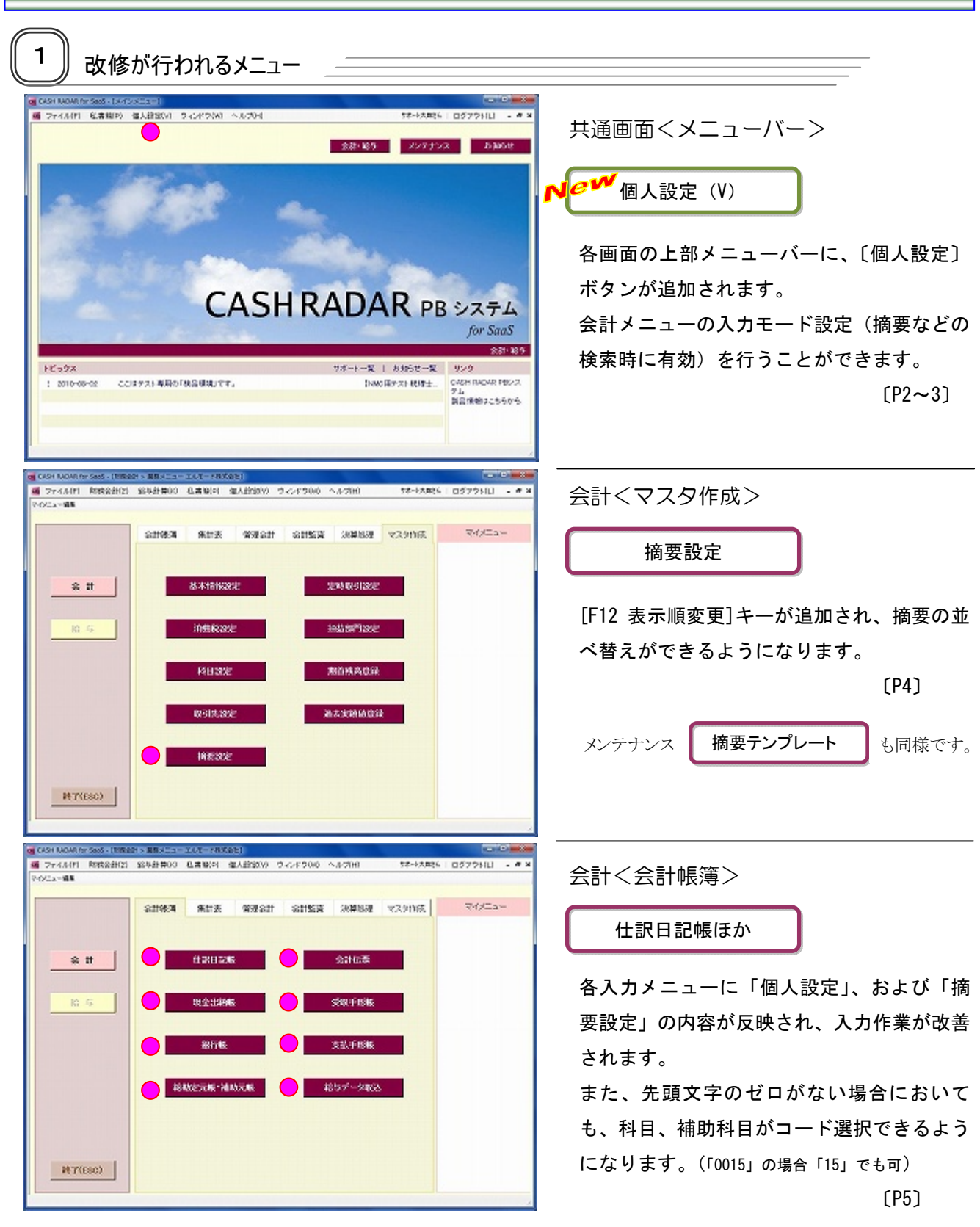

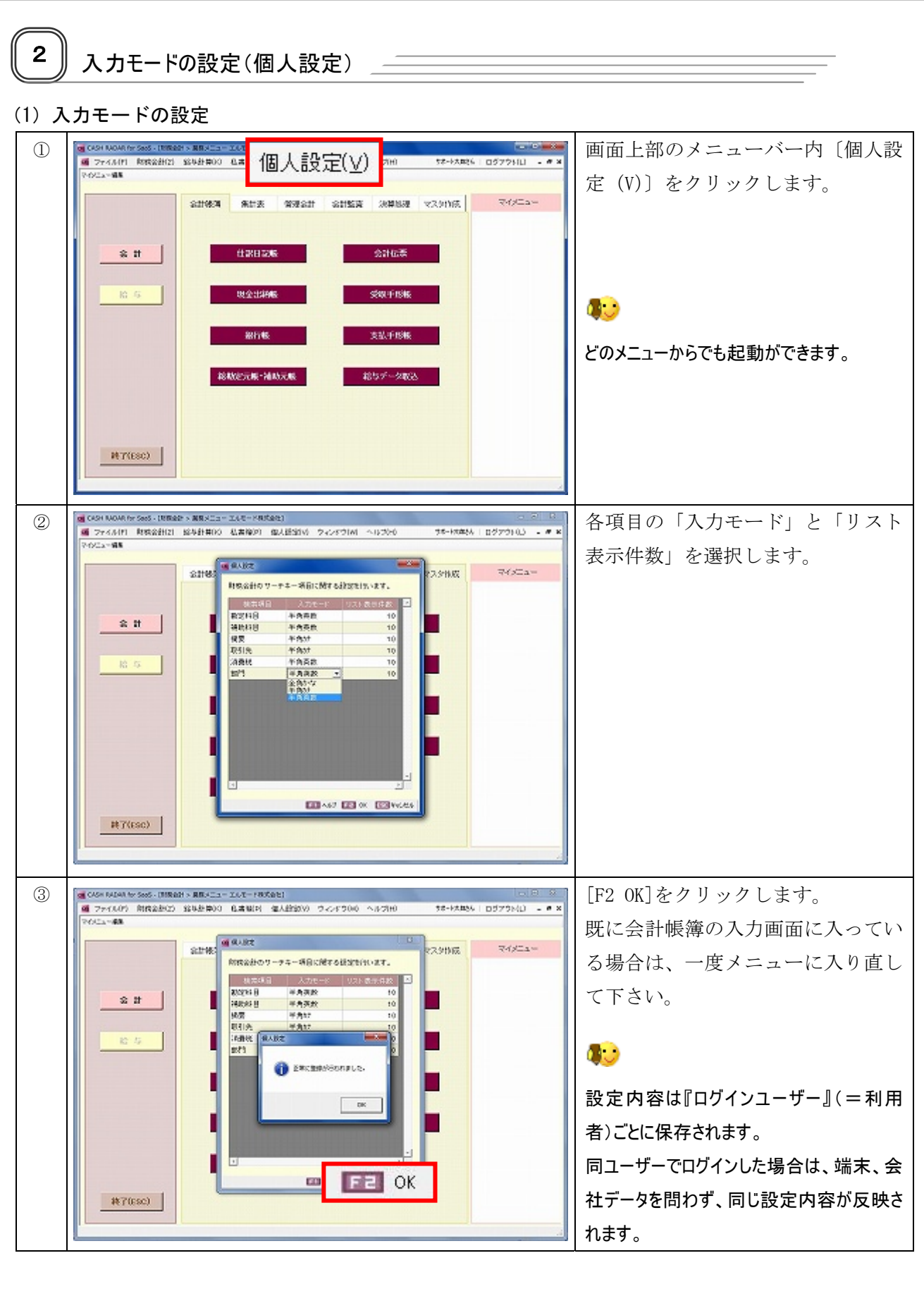

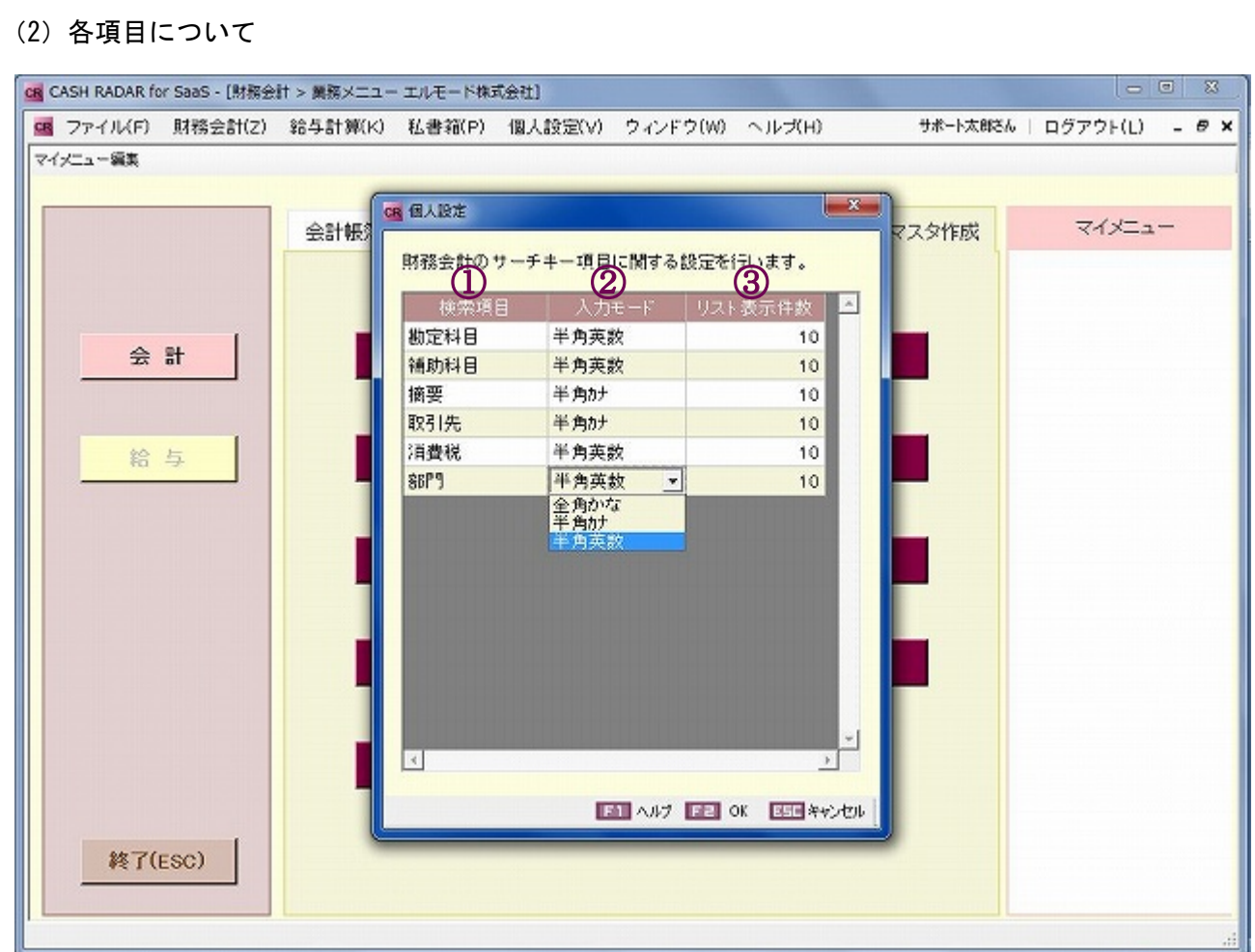

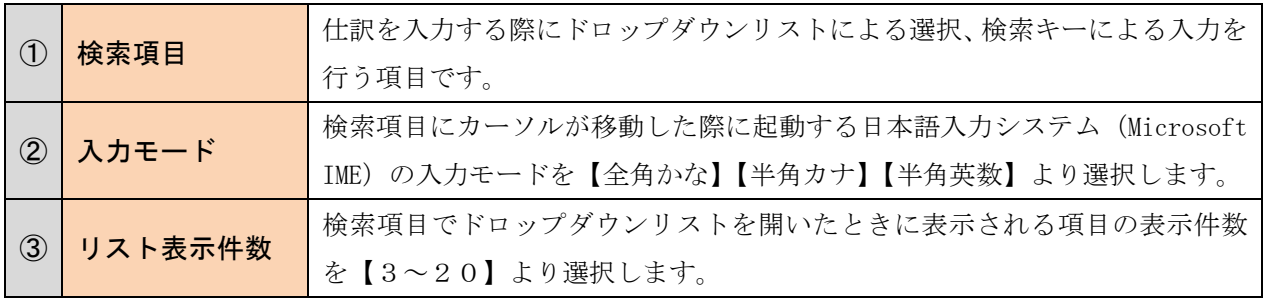

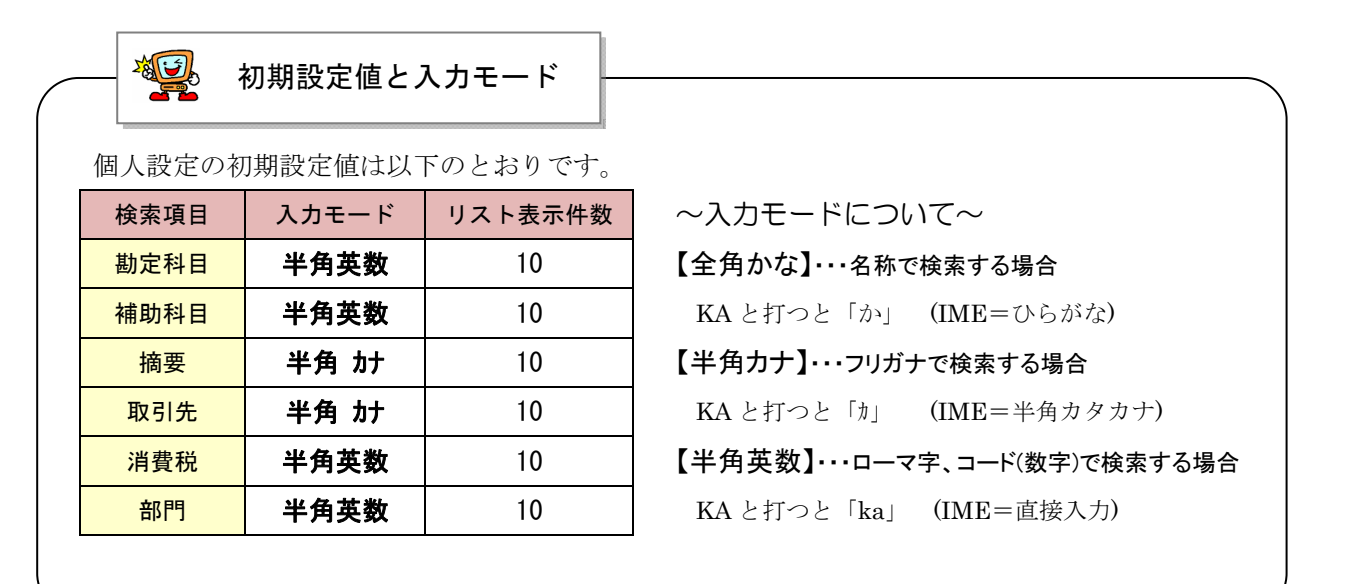

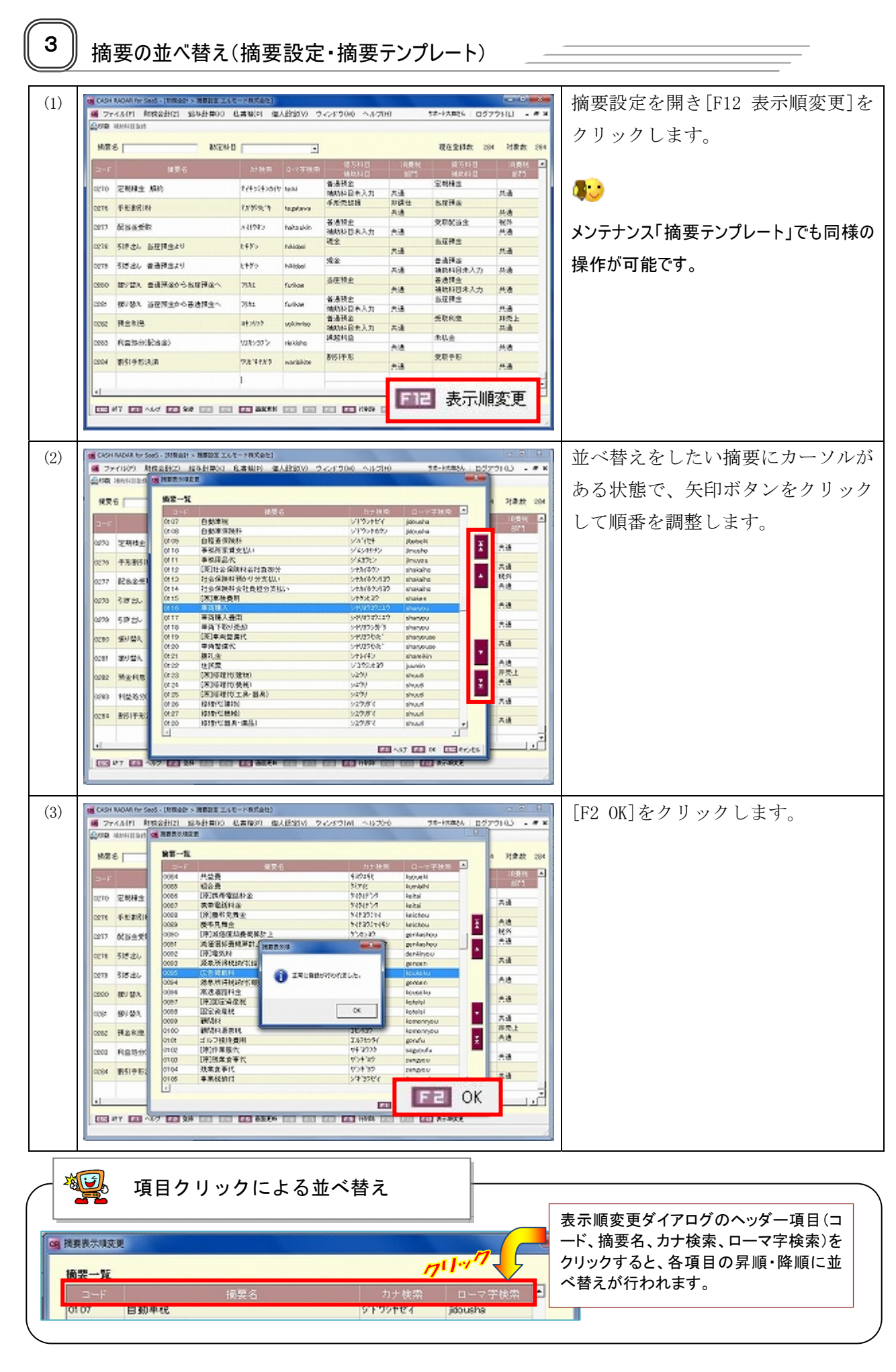

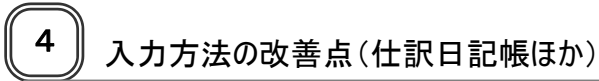

改善点①<入力モードの選択・固定>

〔個人設定〕で、あらかじめ各検索項目の『入力モード』  $\mathbf{x}$ CH 個人設定 を設定しておきます。(P2~3) 財務会計のサーチキー項目に関する設定を行います。 設定された『入力モード』は仕訳日記帳等で、摘要や科 検索項目 件数 地定科目 半焦蒸数  $10$ 目を選択する際に有効になります。 補助科目 一个角英数  $10$  $\mathcal{L}_{\text{flat}}$ 摘要 20 取引先 半角計  $10$ これにより、摘要等を文字で絞り込む場合に都度入力モ 消費税 半角英数  $10$ Е 部門 半角英数 ードの変換をする必要がなくなります。 例:〔個人設定〕の入力モードにて、 『補助科目=半角英数』 『摘要=半角カナ』 と設定している場合…。  $\vert$  s  $\mathbb{R}$ ■ ヘルプ ■ ■ OK ■ 国内 キャンセル CR CASH RADAR for SaaS - [財務会計 > 仕訳日記帳 エルモード株式会社] ■ ファイル(F) 財務会計(Z) 給与計算(K) 私書箱(P) 個人設定(V) ウィンドウ(W) ヘルプ(H) サポート太郎さん | ログアウト(L)  $\theta$   $x$ 448年刷 揮要方式/科目方式 入出金予定入力 受取手形入力 支払手形入力 定時取引取込 補助科目登縁 摘要登録 取引先登録 伝票ジャンプ 対象年月日 2010/10/01 ~ 2010/10/25 表示 合計金額 絞り込み検索 該当件数  $\alpha$  $\overline{0}$ B付 摘要 借方料目 自養粉 金額 貸方科目 消費税 金額 証No. 登録N 取引先 補助料目 辅助科目 部門 消費税金割 **消費税金額 RPS** 256,000 普通預金  $\overline{\mathbf{z}}$ 事務用品費 課仕入 内税 内税 256,000 ルキ目販機収入 [0012] 12,190 mi 共通  $\theta$ 5" &39?チン事務所家賃支払い [0110] 12UHO みずほ/原宿 [0004] \* 139t>事務用品代 [0111] MIZUHO みずほ/新宿新都心 [0001] シヤカイホツン[原]社会保険科会社負担分 [0112] MIZUHO みずほ/中野坂上 [0003] ラヤカイホケンリヨワ 社会保険料会社負担分支払い [0114] 3物(#)2937 社会保険料預かり分支払い [0113] 3やりと37 [原]車検費用 [0115] シヤリヨウコウニュウ 車両購入 [0116] シヤリヨワコワニュワ 車両購入費用 [0117] 3やJ399外"リ車両下取り売却 [0118] シヤリヨウセイビ[原]車両整備代 [0119] シヤリョウセイビ車両整備代 [0120] シヤレイキン 謝礼金 [0121] 3"19ミンとヨウ 住民票 [0122] シュウリ [原]修理代(機械) [0124] >199 [原]修理代(編物) [0123] 摘要欄では「半角カナ」に、補助科目欄では「半角英数」に入力モード が切り替わります。 ESE #7 图 ヘルプ 图3 マスタに設定されているフリガナやローマ字、コード番号に応じて、一 番簡単な入力モードを〔個人設定〕で設定しておくことで、仕訳入力が スムーズに行えるようになります。

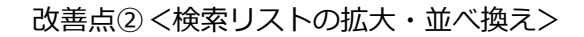

〔個人設定〕で、あらかじめ各検索項目の『リスト表示 件数』を設定しておきます。(P2~3) また、〔摘要設定〕で、摘要の並び順を変更します。(P4)

これにより、摘要等をドロップダウンで選択する場合の 操作が改善されます。

例:〔個人設定〕のリスト表示件数にて、 『摘要=20』 と設定している場合…。

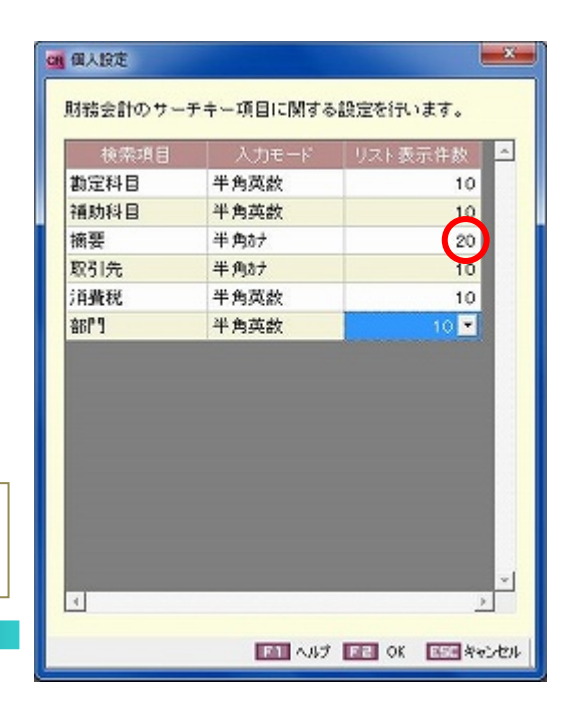

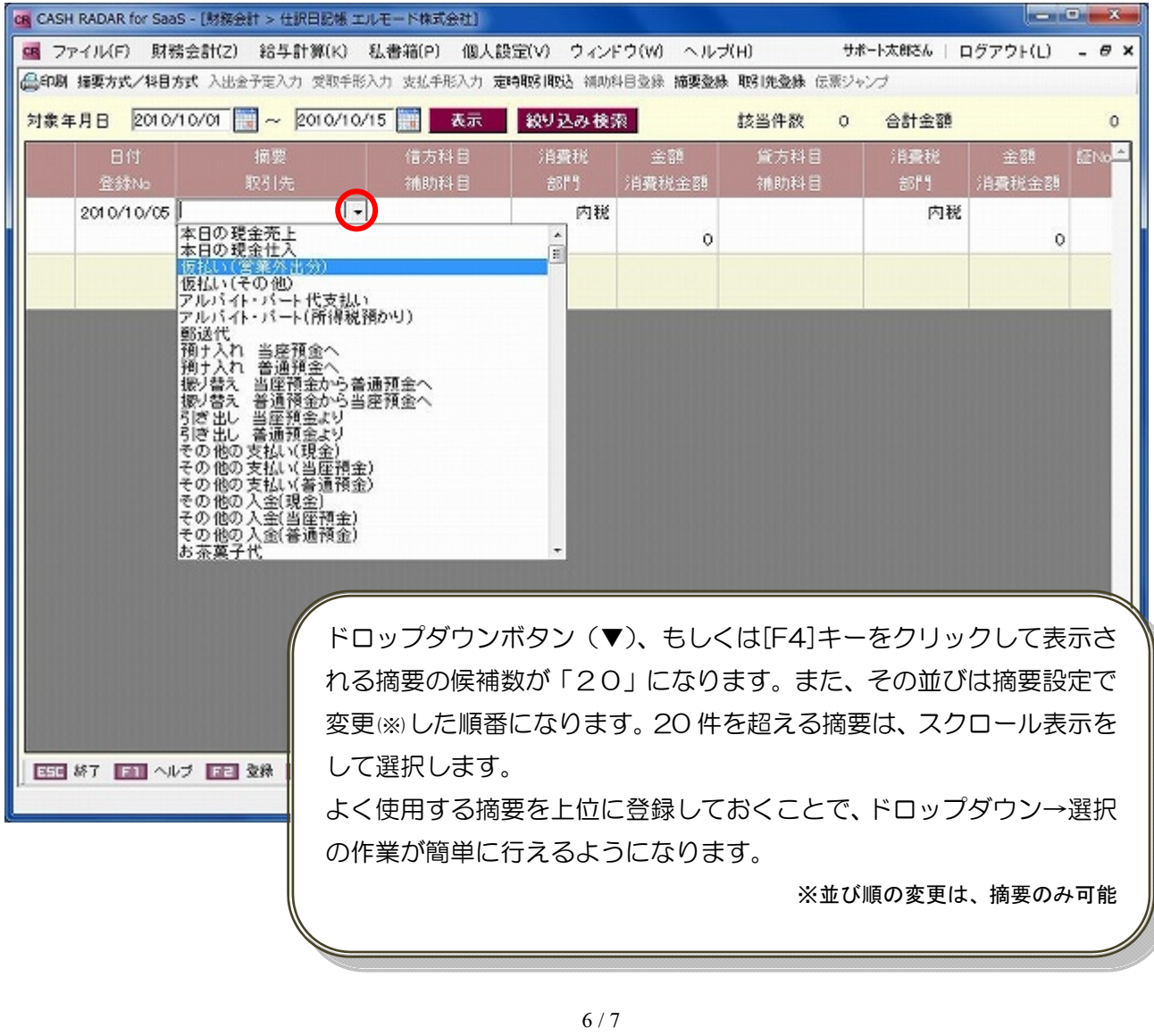

改善点③<科目コードの先頭ゼロ入力の除外>

勘定科目と補助科目について、コード入力時にゼロ入力が不要になります。 これにより、科目をコード入力する場合の操作が改善されます。

例:補助科目コード「0015」を選択する場合に必要な入力文字

従来…0015

改善…15 (先頭の 00 がない場合でも、その補助科目コードを認識します)

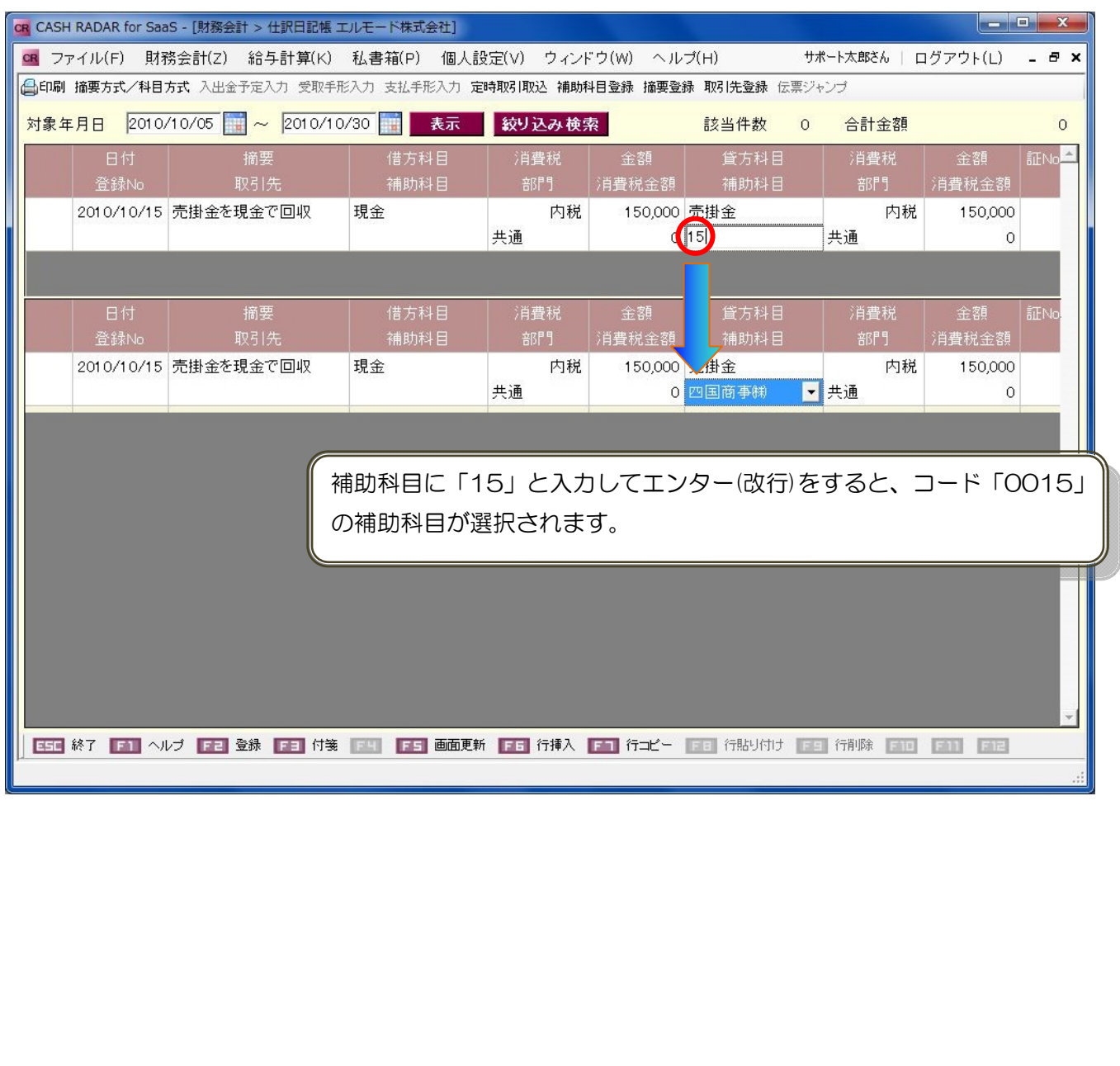

以上

2010 年 11 月 5 日

株式会社エヌエムシイ サポートセンター